## **Why use GCSEPod?**

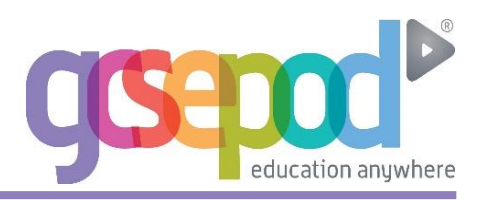

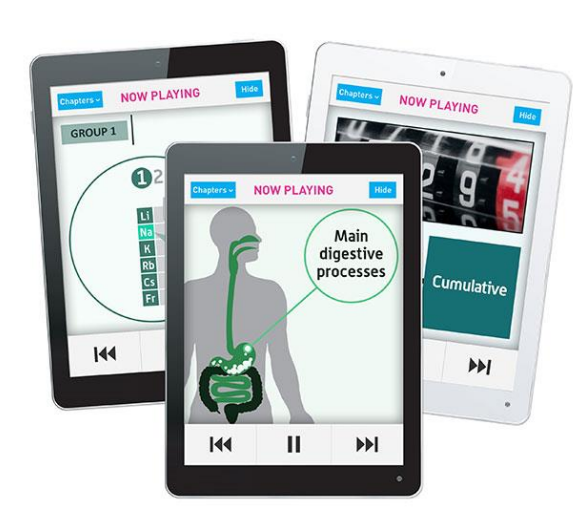

## **It's convenient and effective**

**In 2012, GCSEPod subscribing schools achieved an average rise in attainment of 2.6% (percentage of students with at least 5 A\*-C grades including English and Maths). That's 3% higher than the national average. Many subscribing schools achieve a rise of more than 10% year on year.** 

**GCSEPod podcasts are designed for mobile devices so it's like your students are carrying a huge pile of textbooks and revision guides around with them everywhere. Filters also ensure that your students can only view the podcasts relevant to the exam boards you use.**

### **It will help you organise your students' learning**

**Create personal podcast playlists to send to students in the run-up to a test or set homework for them to complete.** 

**Add extra resources to a podcast (quizzes, videos, images, past papers) to support the students further.** 

**Single sign on available through your VLE so there is a seamless transition to GCSEPod from your school's online learning environment.**

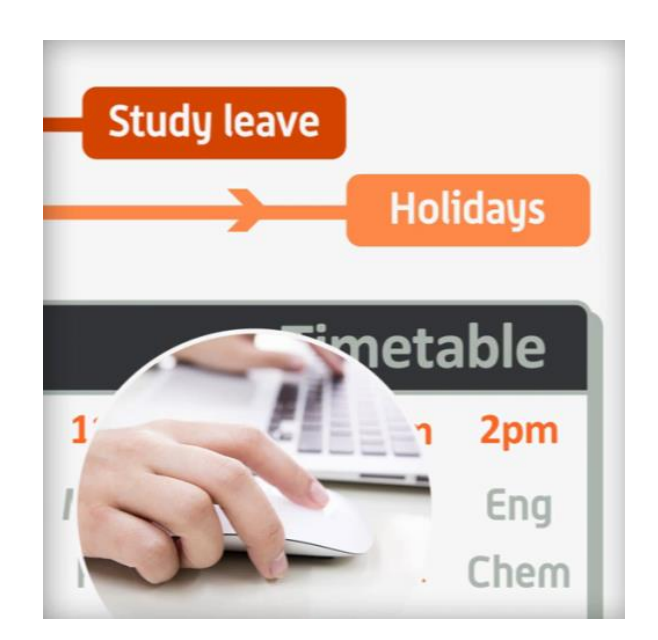

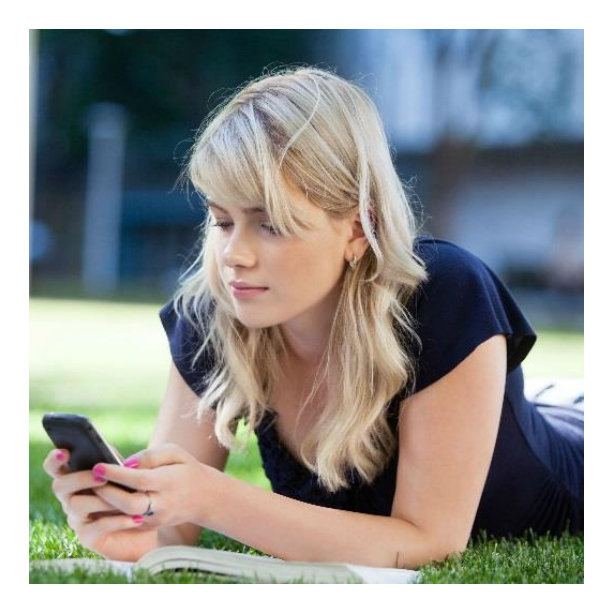

#### **75% of 16-24 year olds own a smartphone\***

**Make use of existing and new mobile technology in your school.** 

**Podcasts can be watched online in school, at home or downloaded to Apple, Android and BlackBerry devices.** 

**Students can listen to GCSEPod podcasts anywhere, with nobody knowing that they are working.**

**\*(Ofcom 2013)**

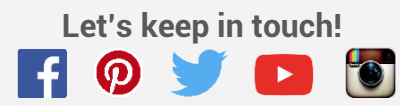

 **Let's keep in touch! Telephone: 0191 2111 999 OCCUPATION COMPUTER INC.** THE Email: support@gcsepod.com

# **Quick Start Guide**

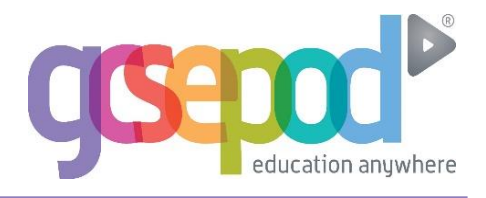

### **What is it?**

- **One website, one Apple app, over 4,000 audio-visual podcasts**
- **Content produced specifically for mobile devices, tablets and PCs**
- **Designed to squeeze exactly the right knowledge you need for exam success into short 3-5 minutes chunks**
- **Helps you with learning, homework and revision**

#### **How do I get it?**

**When your school has informed you that you have been registered with GCSEPod, you simply need to activate your account.**

- **1) Go to [www.gcsepod.com](http://www.gcsepod.com/) and click 'LOGIN'.**
- **2) Then click 'NEW HERE? GET STARTED'.**
- **3) Tick the box for 'Teacher'.**
- **4) Enter your school email address.**
- **5) You will receive an email with a password to log in to the site. You can change your password to something more memorable.**

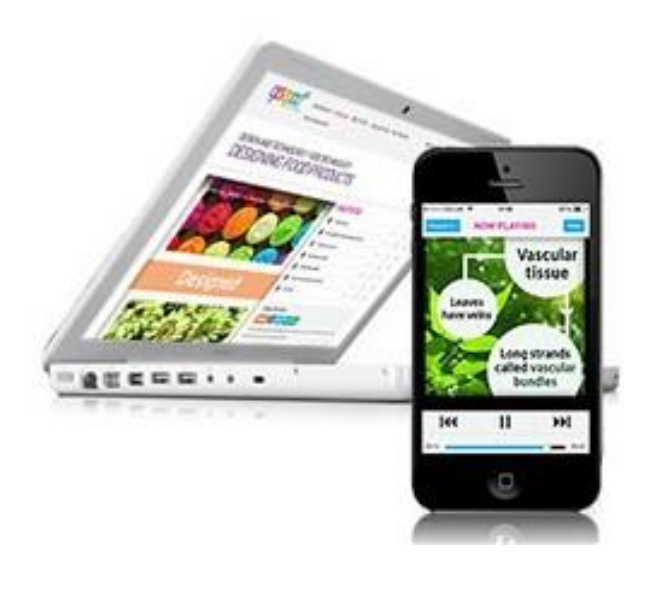

## **Key Features**

#### **Assignments**

**Add questions to specific podcasts to test your students' understanding of the subject.**

**Allocate them to groups of students or target one specific student to support. Results are available as reports to track progress.**

#### **Extras**

**Attach extra resources to a podcast to give students further knowledge and revision guidance.** 

**Videos, images, past papers, quizzes and web links can be added to enhance learning.**

#### **Groups**

**Organises your students into different groups and sorts by key data (e.g. amount of usage, number of logins). Compare usage between different groups (e.g. male/female split, SEN students, Pupil Premium) to evaluate impact.**

#### **Reports**

**Evidence the impact of GCSEPod to OFSTED using the detailed usage reports. Monitor site usage, compare with exam results and print related assignment reports to keep track of student progress.**

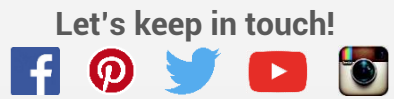